### Consigue la guía Conceptos básicos del MacBook Air

Aprende más sobre la configuración y el uso del MacBook Air en la guía Conceptos básicos del MacBook Air. Para ver la guía, visita support apple.com/es-es/guide/ macbook-air, support.apple.com/es-mx/guide/macbook-air o support.apple.com/es-lamr/guide/macbook-air.

## Soporte

Para consultar información detallada, visita support.apple.com/ es-es/mac/macbook-air, support.apple.com/es-mx/mac/ macbook-air o support.apple.com/es-lamr/mac/macbook-air. Para ponerte en contacto con Apple, visita support.apple.com/es-es/contact, support.apple.com/ es-mx/contact o support apple.com/es-lamr/contact.

# **■MacBook Air**

No todas las funciones están disponibles en todas las regiones. @ 2020 Apple Inc. Todos los derechos reservados. Designed by Apple in California. Printed in XXXX. Y034-04231-A

## Te damos la bienvenida a tu MacBook Air

El MacBook Air arrancará automáticamente cuando levantes la tapa. El asistente de configuración te ayudará a que puedas empezar a utilizarlo.<br> **Cámara Cámara** 

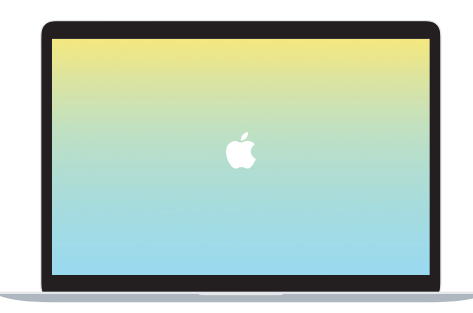

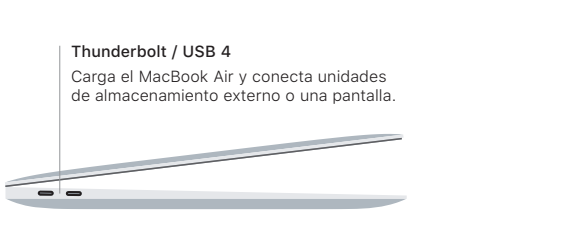

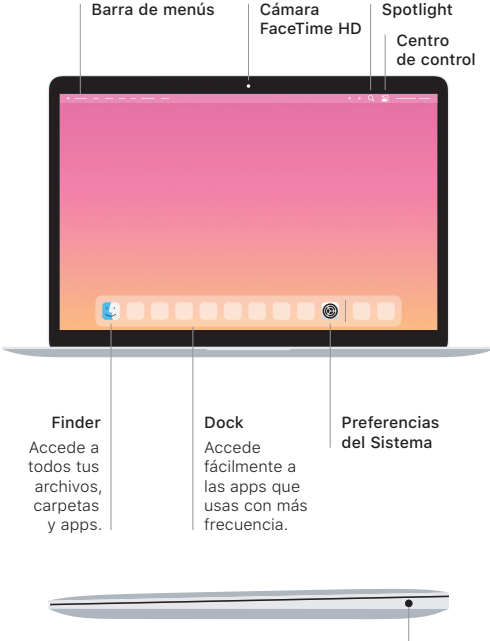

Auriculares

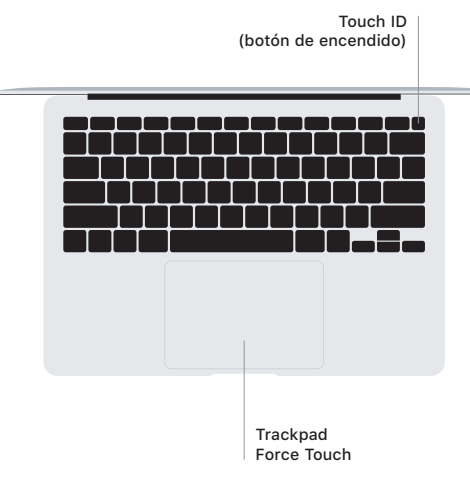

## Touch ID

Tu huella digital te permite desbloquear el MacBook Air y realizar compras en App Store, la app Apple TV, Apple Books y sitios web utilizando Apple Pay.

## Gestos del trackpad Multi-Touch

Arrastra dos dedos sobre el trackpad para desplazarte arriba, abajo o a los lados. Desliza dos dedos para hojear páginas web y documentos. Haz clic con dos dedos, que equivale a hacer clic con el botón derecho. También puedes hacer clic y, a continuación, pulsar un poco más fuerte en el trackpad para hacer clic fuerte en el texto y mostrar más información. Para obtener más información, selecciona Preferencias del Sistema en el Dock y, a continuación, haz clic en Trackpad.